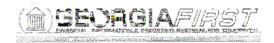

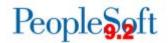

## Known Issue: KI9.2-83\_ePro – Requisitions Not Routing to Ad Hoc Approvers after Requisition is Edited

**UPDATED** May 18, 2018

STATUS: RESOLVED

**IMPACT**: As of Release 5.34, dated March 18, 2018, a PeopleCode modification was

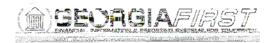

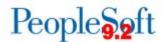

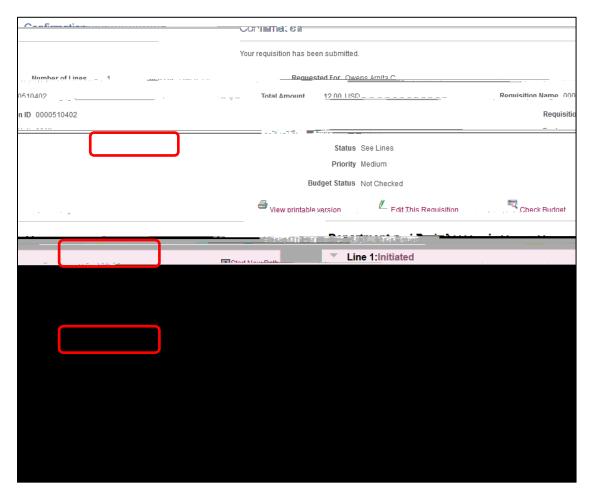

## **Functional Workaround:**

1. Click Edit This Requisition.

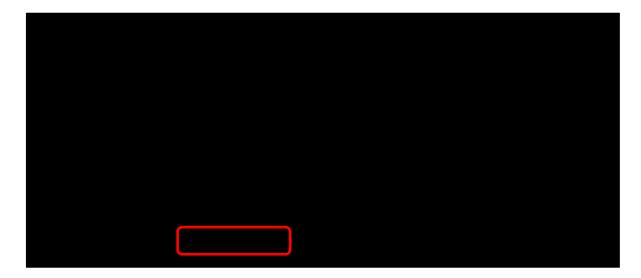

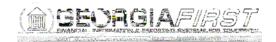

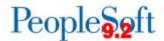

## 2. Click OK.

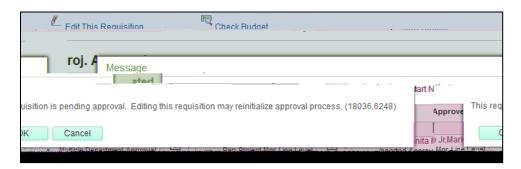

- Your next step depends on whether your requisition is a Special Request requisition or a Georgia FIRST Marketplace (GFM) requisition:
  - On a Special Request requisition, change the Quantity to something other than the desired number.

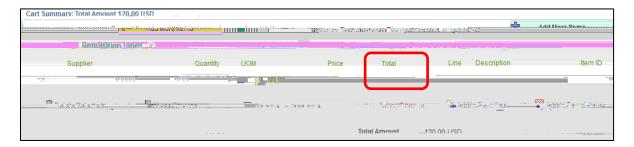

• On a GFM requisition, change the **Account** code since GFM requisitions do not allow the Quantity value to be changed.

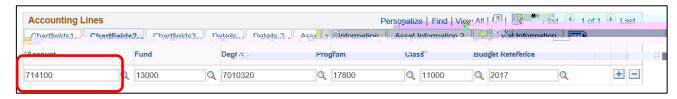

4. Click the Save for Later button.

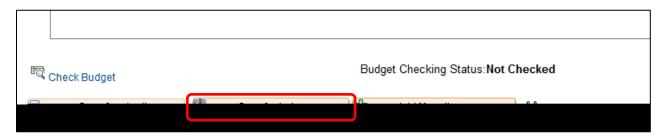